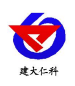

# **RS-ECTH-N01-TR-1** 电导率土壤温度水分 三合一变送器 **485** 型使用说明书

文档版本:V1.1

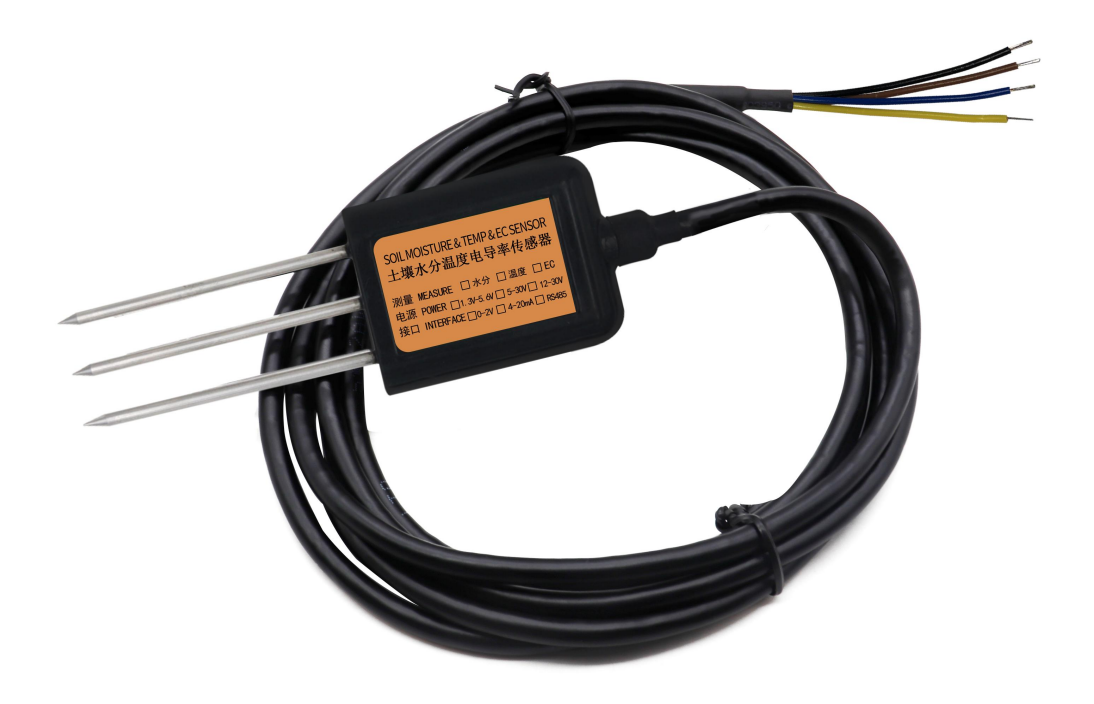

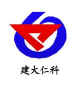

#### 目录

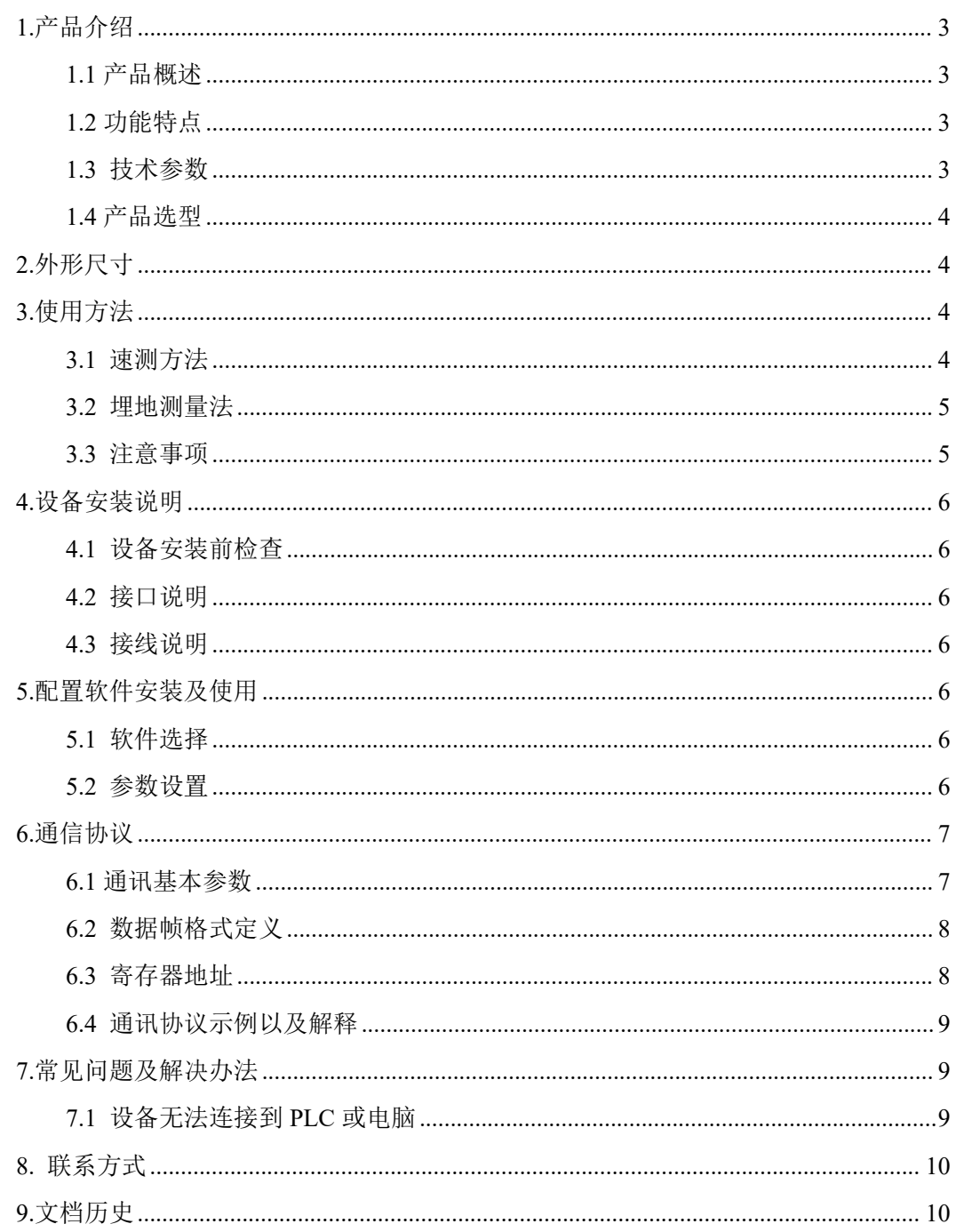

<span id="page-2-0"></span>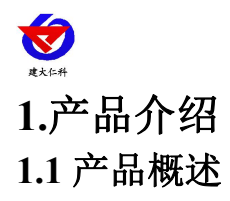

<span id="page-2-1"></span>该传感器性能稳定灵敏度高,是观测和研究盐渍土的发生、演变、改良以及水盐动态的 重要工具。通过测量土壤的介电常数,能直接稳定地反映各种土壤的真实水分含量。可测量 土壤水分的体积百分比,是符合目前国际标准的土壤水分测量方法。

该传感器适用于土壤墒情监测、科学试验、节水灌溉、温室大棚、花卉蔬菜、草地牧场、 土壤速测、植物培养、污水处理、精细农业等场合。

#### <span id="page-2-2"></span>**1.2** 功能特点

1)土壤含水率、电导率以及温度三参数合一。

2)也可用于水肥一体溶液、以及其他营养液与基质的电导率。

3)电极采用特殊处理的合金材料,可承受较强的外力冲击,不易损坏。

4)完全密封,耐酸碱腐蚀,可埋入土壤或直接投入水中进行长期动态检测。

5)精度高,响应快,互换性好,探针插入式设计保证测量精确,性能可靠。

#### <span id="page-2-3"></span>**1.3** 技术参数

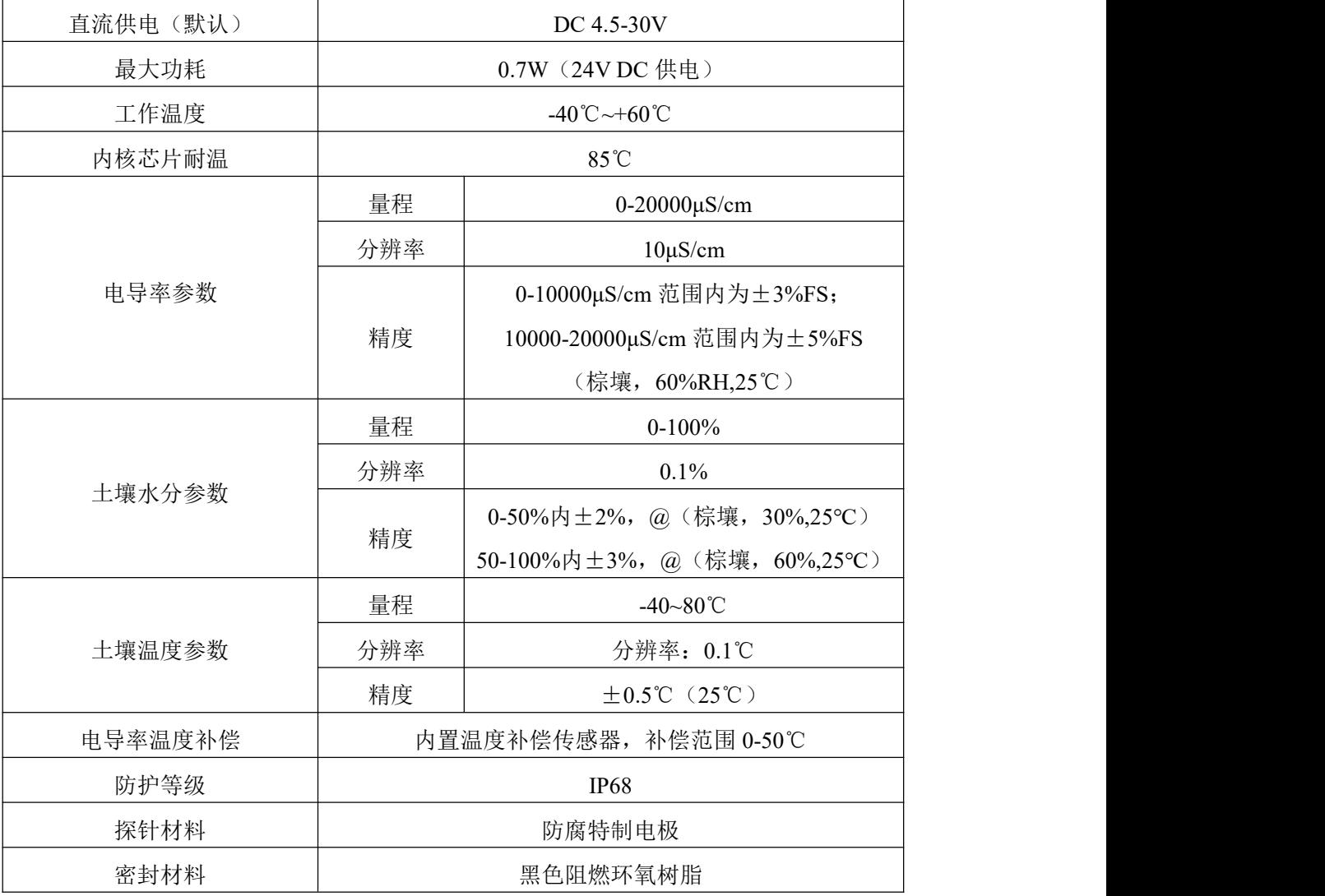

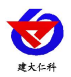

电导率土壤温度水分传感器 485 型使用说明书 V1.1

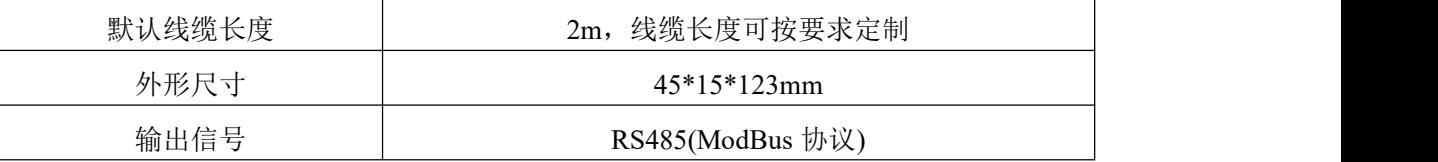

#### <span id="page-3-0"></span>**1.4** 产品选型

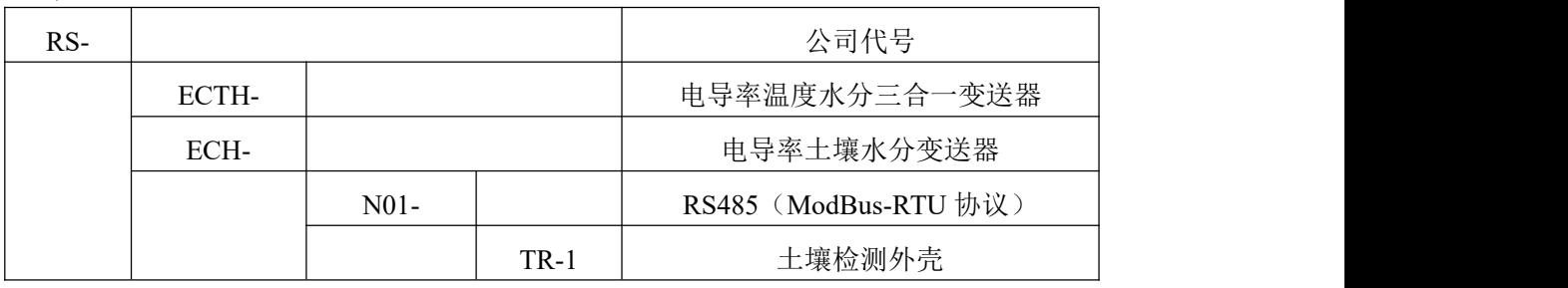

## <span id="page-3-1"></span>**2.**外形尺寸

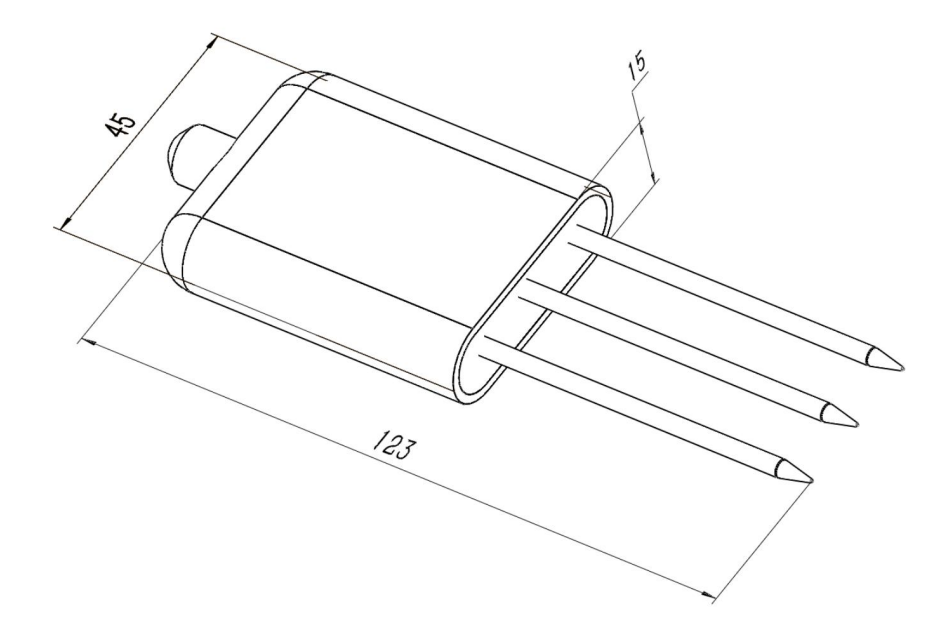

设备尺寸图(单位: mm)

# <span id="page-3-2"></span>**3.**使用方法

由于电极直接测定土壤中的可溶盐离子的电导率,因此土壤体积含水率需高于约 20% 时土壤中的可溶离子才能正确反映土壤的电导率。在长期观测时,灌溉或者降雨后的测量值 更接近真实水平。如果进行速测,可先在被测土壤处浇水,待水分充分渗透后进行测量。

如果在较坚硬的地表测量时,应先钻孔(孔径应小于探针直径),再插入土壤中并将土 压实然后测量;传感器应防止剧烈振动和冲击,更不能用硬物敲击。由于传感器为黑色封装, 在强烈阳光的照射下会使传感器急剧升温(可达50℃以上),为了防止温度过高对传感器 的温度测量产生影响,请在田间或野外使用时注意遮阳与防护。

#### <span id="page-3-3"></span>**3.1** 速测方法

选定合适的测量地点,避开石块,确保钢针不会碰到坚硬的物体,按照所需测量深度抛 开表层土,保持下面土壤原有的松紧程度,紧握传感器垂直插入土壤,插入时不可左右晃动,

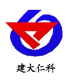

一个测点的小范围内建议多次测量求平均值。

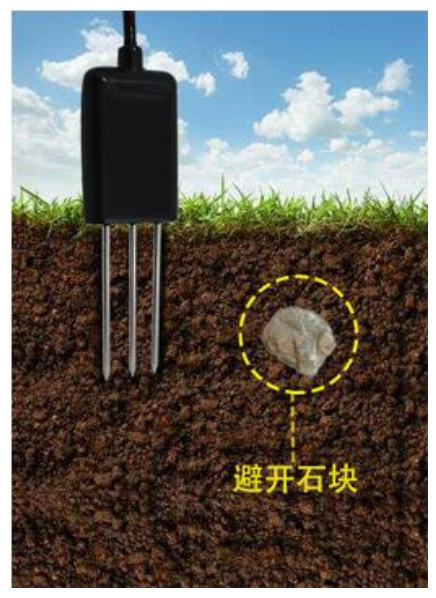

#### <span id="page-4-0"></span>**3.2** 埋地测量法

垂直挖直径>20cm 的坑, 在既定的深度将传感器钢针水平插入坑壁, 将坑填埋严实, 稳 定一段时间后,即可进行连续数天,数月乃至更长时间的测量和记录。

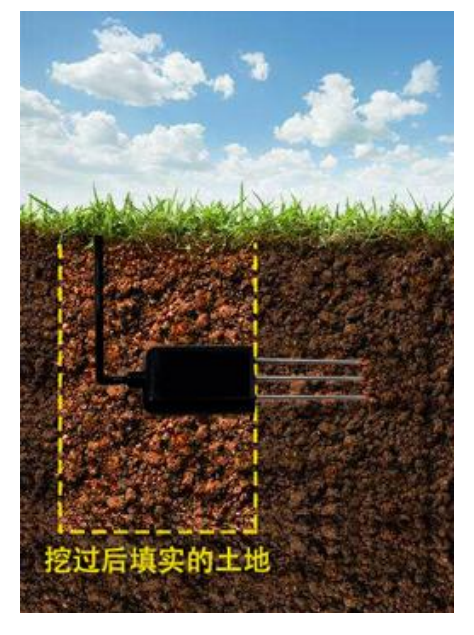

#### <span id="page-4-1"></span>**3.3** 注意事项

1、测量时钢针必须全部插入土壤里。

- 2、避免强烈阳光直接照射到传感器上而导致温度过高。野外使用注意防雷击。
- 3、勿暴力折弯钢针,勿用力拉拽传感器引出线,勿摔打或猛烈撞击传感器。
- 4、传感器防护等级 IP68,可以将传感器整个泡在水中。
- 5、由于在空气中存在射频电磁辐射,不宜长时间在空气中处于通电状态。

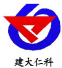

# <span id="page-5-0"></span>**4.**设备安装说明

## <span id="page-5-1"></span>**4.1** 设备安装前检查

设备清单:

■传感器设备 1 台

■合格证、保修卡、接线说明等

■USB 转 485 (选配)

#### <span id="page-5-2"></span>**4.2** 接口说明

宽电压电源输入 4.5~30V 均可。485 信号线接线时注意 A/B 两条线不能接反,总线上多 台设备间地址不能冲突。

#### <span id="page-5-3"></span>**4.3** 接线说明

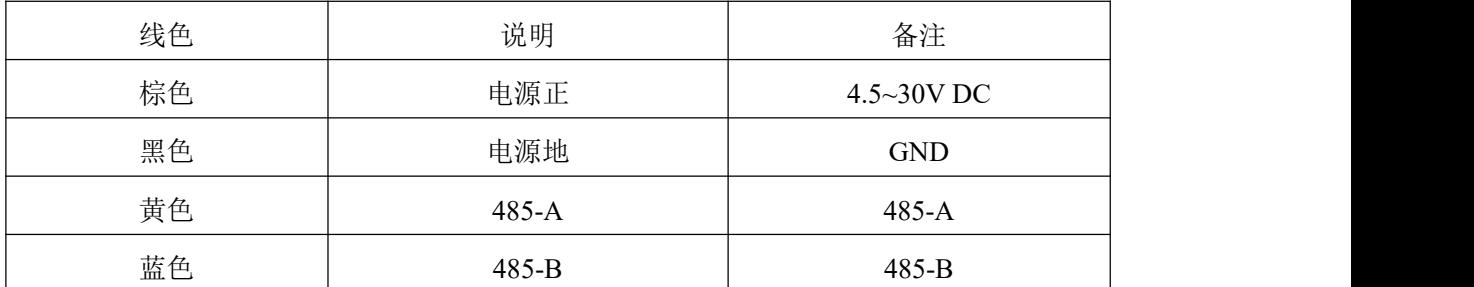

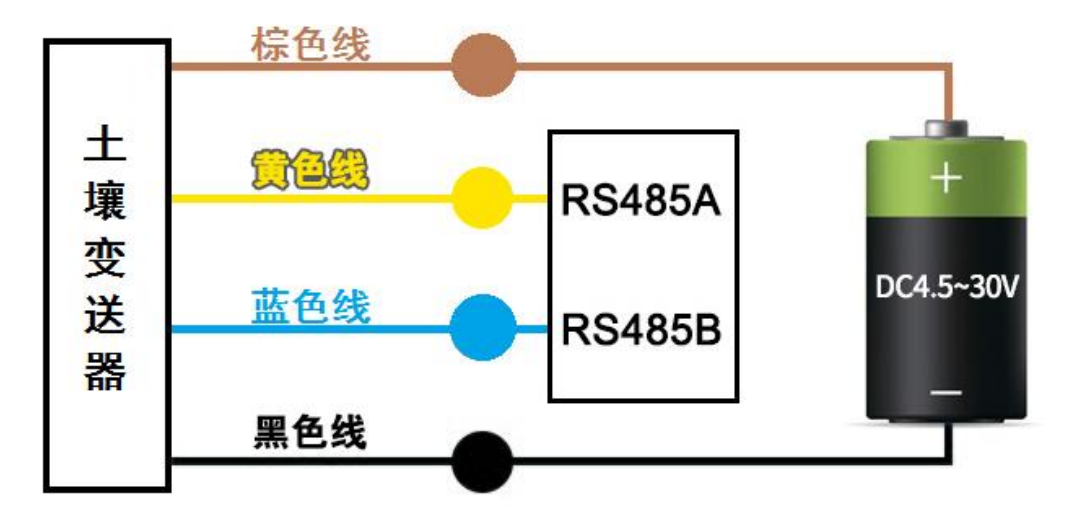

## <span id="page-5-4"></span>**5.**配置软件安装及使用

<span id="page-5-5"></span>**5.1** 软件选择

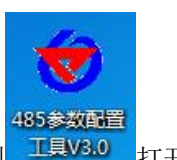

打开资料包,选择"调试软件"---"485 参数配置软件",找到 H具V3.0 打开即可。

#### <span id="page-5-6"></span>**5.2** 参数设置

①、选择正确的 COM 口("我的电脑—属性—设备管理器—端口"里面查看 COM 端口), 下图列举出几种不同的 485 转换器的驱动名称。

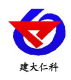

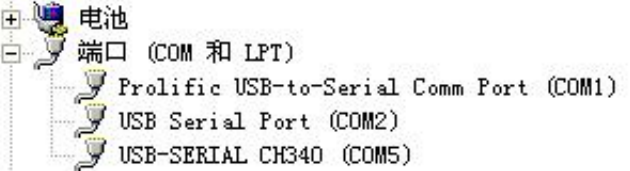

②、单独只接一台设备并上电,点击软件的测试波特率,软件会测试出当前设备的波特率 以及地址, 默认波特率为 4800bit/s,默认地址为 0x01。

③、根据使用需要修改地址以及波特率,同时可查询设备的当前功能状态。

④、如果测试不成功,请重新检查设备接线及 485 驱动安装情况。

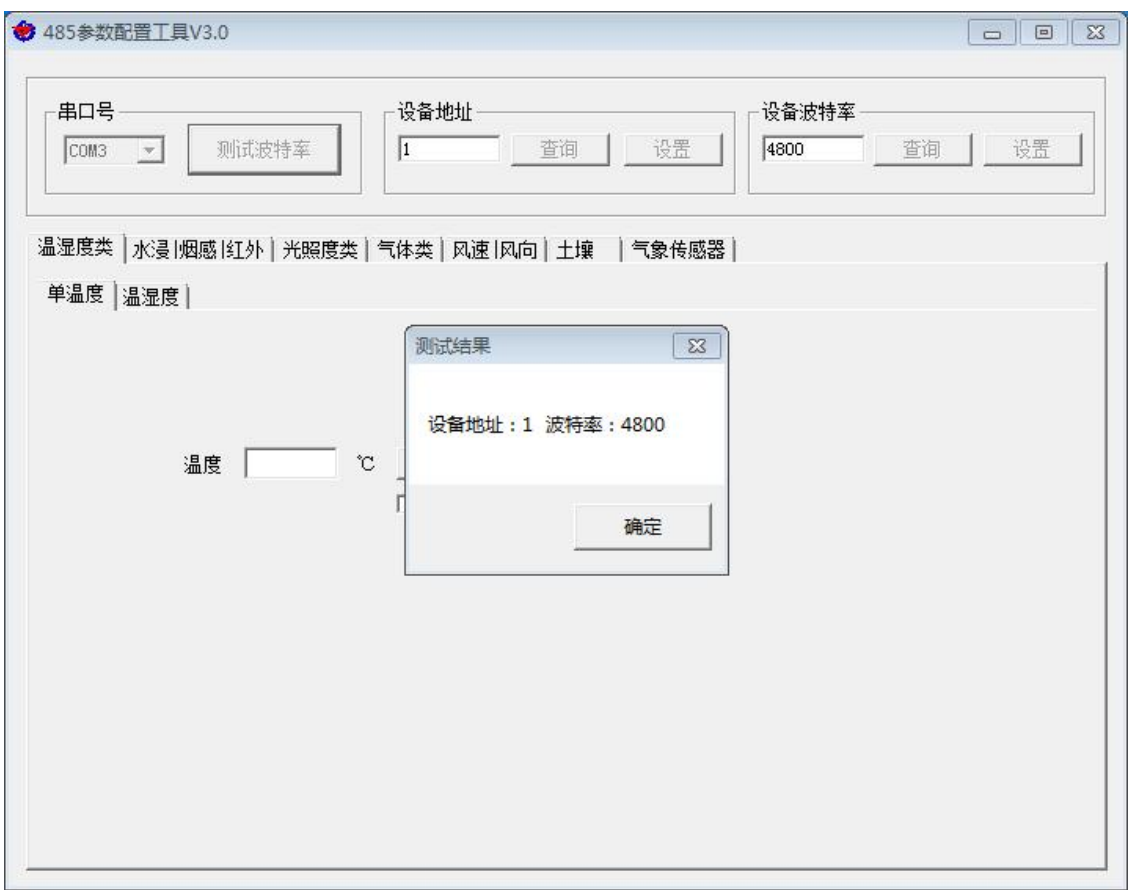

# <span id="page-6-0"></span>**6.**通信协议

## <span id="page-6-1"></span>**6.1** 通讯基本参数

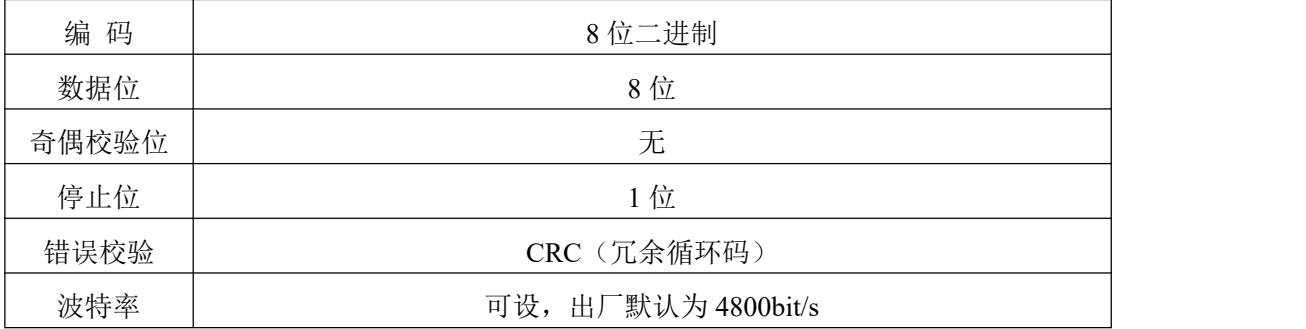

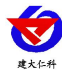

#### <span id="page-7-0"></span>6.2 数据帧格式定义

采用 ModBus-RTU 通讯规约,格式如下:

初始结构 ≥4 字节的时间

地址码 = 1 字节

- 功能码 = 1 字节
- 数据区 = N 字节

错误校验 = 16 位 CRC 码

结束结构 ≥4 字节的时间

地址码:为变送器的地址,在通讯网络中是唯一的(出厂默认 0x01)。

功能码: 主机所发指令功能指示。

数据区: 数据区是具体通讯数据, 注意 16bits 数据高字节在前!

CRC 码:二字节的校验码。

主机问询帧结构:

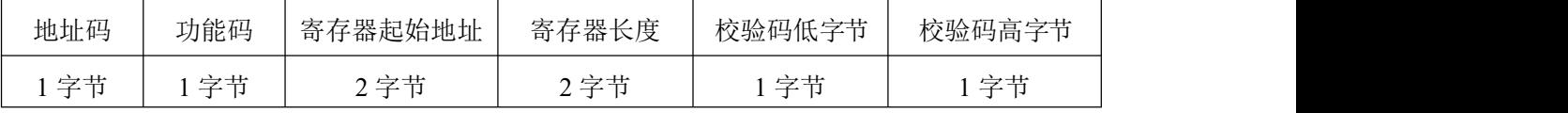

从机应答帧结构:

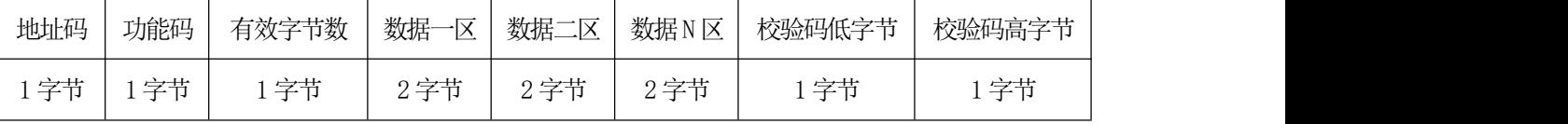

#### <span id="page-7-1"></span>6.3 寄存器地址

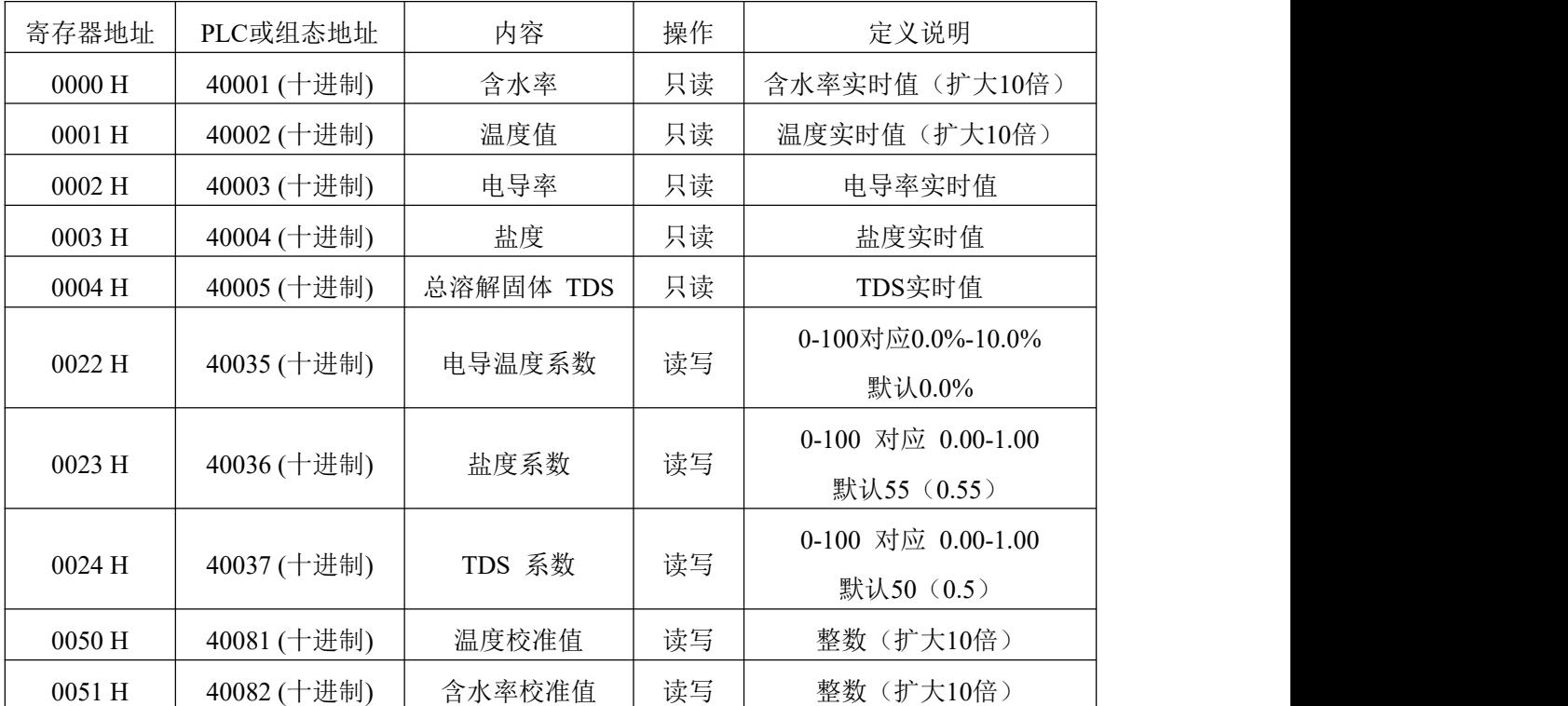

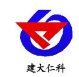

电导率土壤温度水分传感器 485 型使用说明书 V1.1

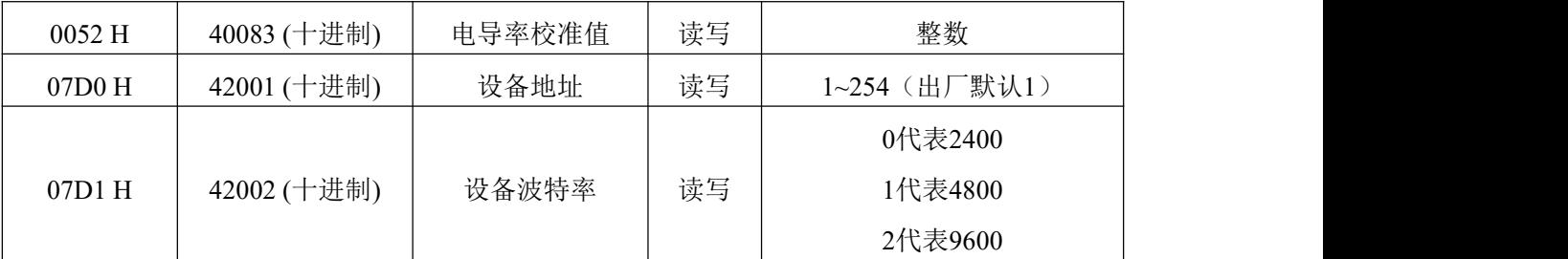

注意:电导率水分设备无温度值及其校准值寄存器

#### <span id="page-8-0"></span>6.4 通讯协议示例以及解释

#### 举例: 读取电导率温度水分三合一设备(地址 0x01)的电导率及温度水分值

问询帧

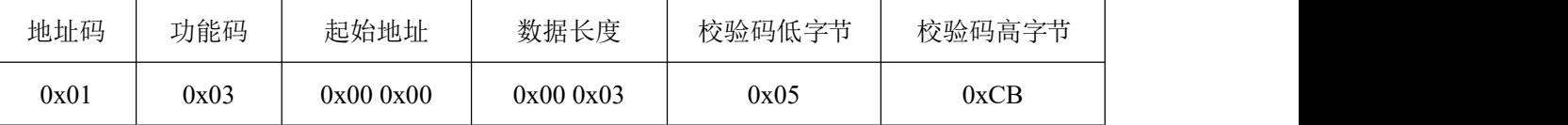

应答帧

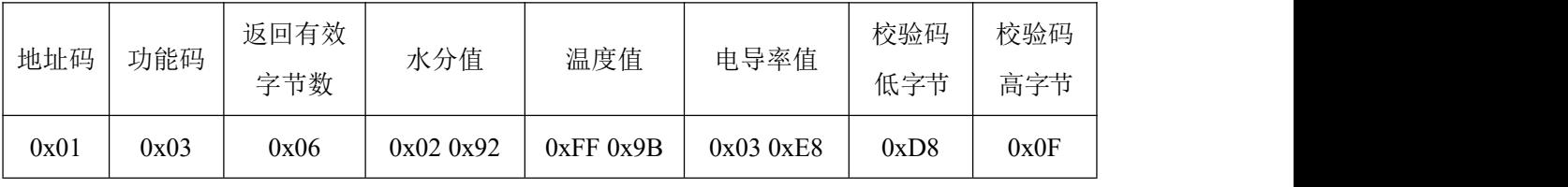

温度计算:

当温度低于 0 ℃ 时温度数据以补码的形式上传。

温度:FF9B H(十六进制)= -101 => 温度 = -10.1℃

水分计算:

水分: 292 H (十六进制)= 658 => 湿度 = 65.8%, 即土壤体积含水率为 65.8%。

电导率计算:

电导率:3E8 H (十六进制)= 1000 => 电导率 = 1000μS/cm

# <span id="page-8-1"></span>**7.**常见问题及解决办法

#### <span id="page-8-2"></span>7.1 设备无法连接到 PLC 或电脑

可能的原因:

1)电脑有多个 COM 口,选择的口不正确。

2)设备地址错误, 或者存在地址重复的设备(出厂默认全部为 0x01)。

3)波特率,校验方式,数据位,停止位错误。

4)485 总线有断开, 或者 A、B 线接反。

5)设备数量过多或布线太长,应就近供电,加 485 增强器,同时增加 120Ω终端电阻。

6)USB 转 485 驱动未安装或者损坏。

7)设备损坏。

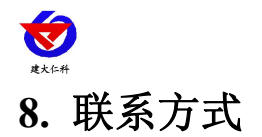

<span id="page-9-0"></span>山东仁科测控技术有限公司

营销中心:山东省济南市高新区舜泰广场 8 号楼东座 10 楼整层

邮编:250101

- 电话:400-085-5807
- 传真:(86)0531-67805165
- 网址:[www.rkckth.com](http://www.jnrsmcu.com)
- 云平台地址:[www.0531yun.com](http://www.0531yun.com)

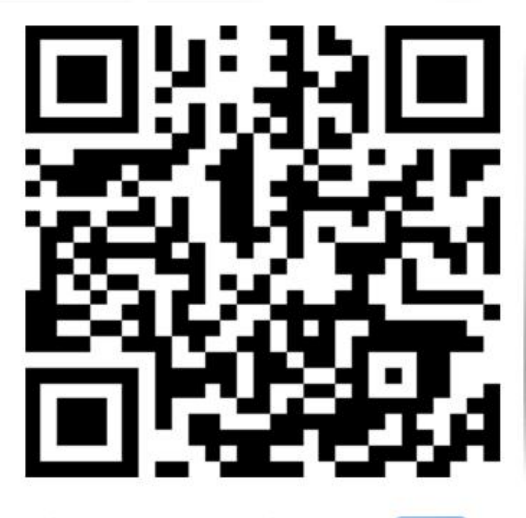

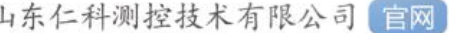

山东仁科测控技术有限公司 官网 欢迎关注微信公众平台,智享便捷服务

# <span id="page-9-1"></span>**9.**文档历史

- V1.0 文档建立
- V1.1 更改工作温度;增加内核芯片耐温